# **SSID on Autonomous AP Configuration Example**

# **Contents**

**Introduction Prerequisites Requirements** Components Used Background Information **Configure** Configuration from the Switch Side Method 1: Configure the SSID on an AP with a GUI Method 2: Configure the SSID on an AP with a CLI **Verify Troubleshoot** 

#### **Introduction**

This document describes the process to configure a service set identifier (SSID) with a single VLAN on Cisco IOS<sup>®</sup>

# **Prerequisites**

#### **Requirements**

There are no specific requirements for this document.

#### **Components Used**

This document is not restricted to specific software and hardware versions.

The information in this document was created from the devices in a specific lab environment. All of the devices used in this document started with a cleared (default) configuration. If your network is live, make sure that you understand the potential impact of any command.

# **Background Information**

The SSID is a unique identifier that wireless network devices use to establish and maintain wireless connectivity. AP radios are disabled and no default SSID is assigned. This is done in order to prevent unauthorized users to access a customer's wireless network through an access point that has a default SSID and no security settings. You must create an SSID before you can enable the access point radio interfaces.

Multiple access points on a network or subnetwork can use the same SSIDs. SSIDs are case sensitive and can contain up to 32 alphanumeric characters. Do not include spaces in your SSIDs.

The first character cannot contain any of these characters:

- Exclamation point (!)
- Pound sign  $(H)$
- $\bullet$  Semicolon (;)

These characters are also invalid and cannot be used in an SSID:

- $\cdot$  Plus sign  $(+)$
- Right bracket (1)
- $\bullet$  Front slash (/)
- Quotation mark (")
- $\cdot$  Tab
- Trailing spaces

You can configure up to sixteen SSIDs on your Cisco Aironet Access Point and assign different configuration settings to each SSID. On dual-radio wireless devices, the SSIDs that you create are enabled on both radio interfaces. The client devices can associate to the access point with the use of any of the active SSIDs.

# **Configure**

#### **Configuration from the Switch Side**

```
 en
conf t
int Gig 1/1
switchport mode trunk
switchport trunk encapsulation dot1q
switchport trunk native vlan 50
switchport trunk allowed vlan 1,50
```
#### **Method 1: Configure the SSID on an AP with a GUI**

1. Create a VLAN for the SSID.

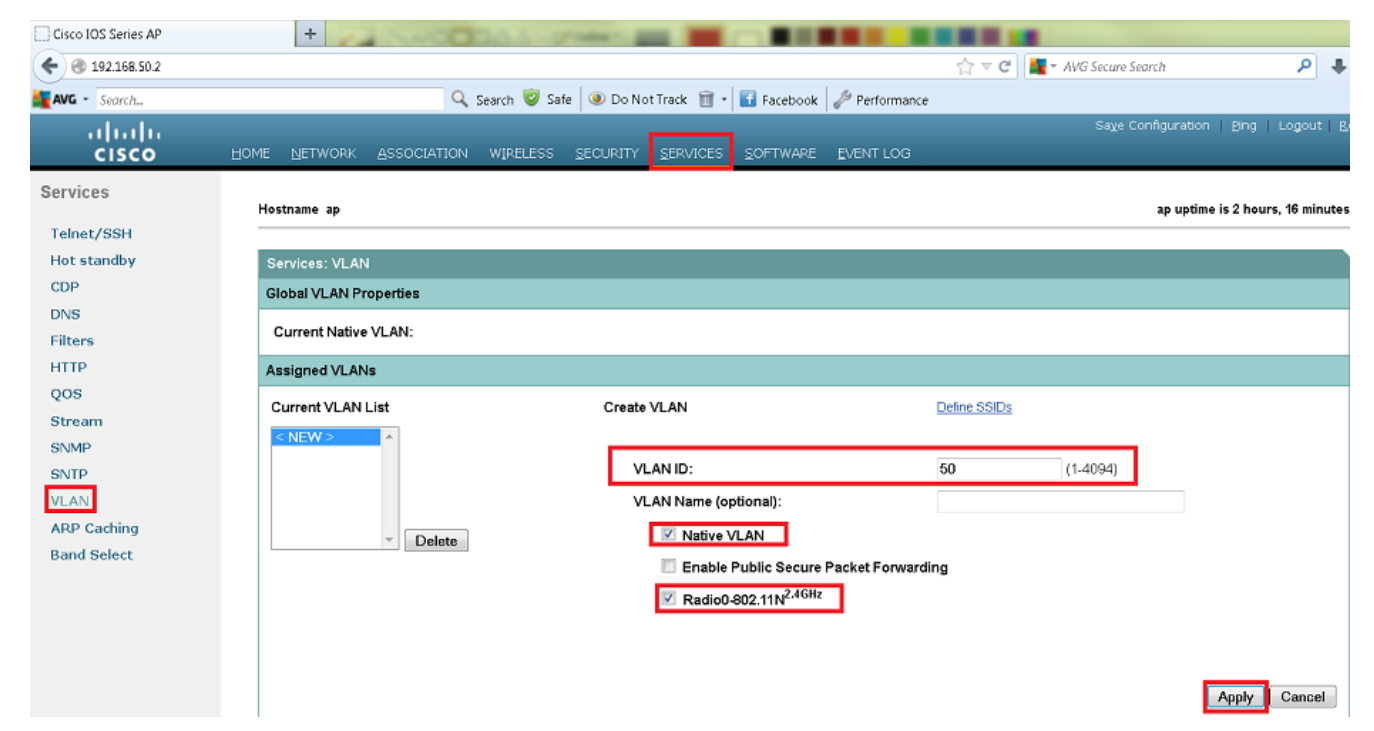

2. Create an SSID and assign the VLAN.

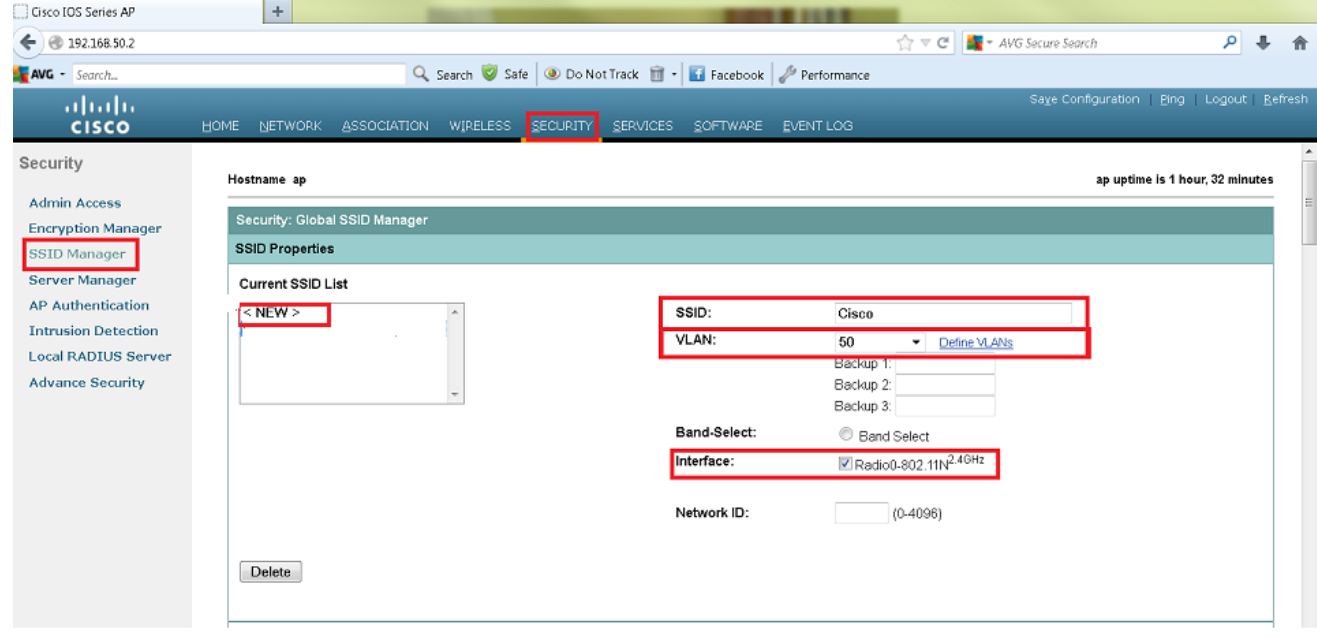

3. Broadcast the SSID.

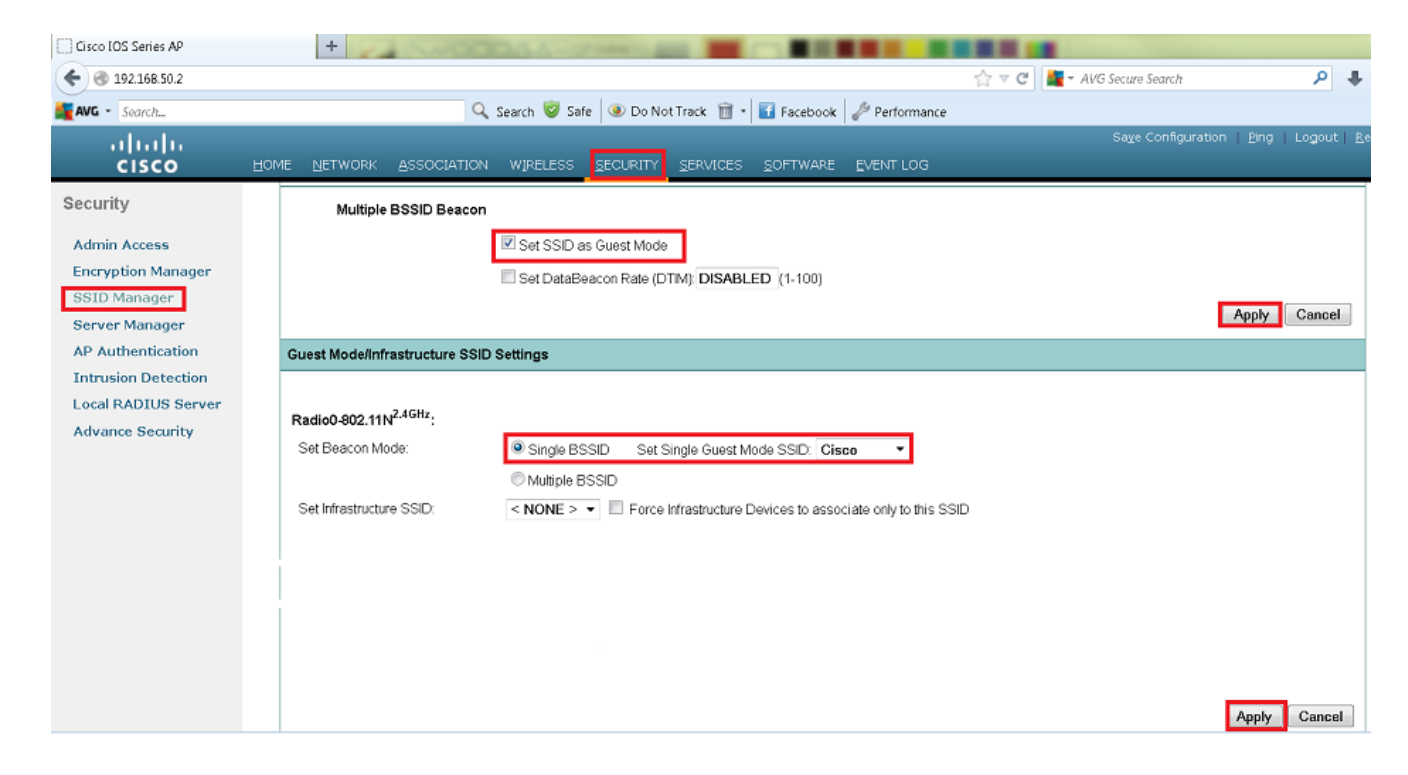

#### **Method 2: Configure the SSID on an AP with a CLI**

1. Configure the SSID and map it to a VLAN.

```
Enable
Conf ter
Dot11 ssid Cisco
Vlan 50
Authentication open
Guest-mode
End
```
2. Configure the Dot11 Radio 0 and Gigabit Ethernet interfaces.

```
>Conf t
interface Dot11Radio 0
ssid Cisco
Exit
Interface Dot11Radio 0.50
Encapsulation dot1Q 50 native
Bridge-group 1
Exit
Interface GigabitEthernet 0
Bridge-group 1
Interface GigabitEthernet 0.50
Encapsulation dot1Q 50 native
Bridge-group 1
```
Note: The Native VLAN should always be mapped to the bridge-group 1. If both the radios are active, then configure Radio 1 like Radio 0.

# **Verify**

Use this section to confirm that your configuration works properly.

- Ping from the AP to the VLAN interface of the switch, You should be able to ping.
- On the AP, enter the **show dot11 associations** command. You must see the client

associated to the SSID.

ap# **show dot11 associations**

802.11 Client Stations on Dot11Radio0 SSID [Cisco] : MAC Address IP address Device Name Parent State 0811.967e.c384 192.168.50.4 ccx-client ap self Assoc

#### **Troubleshoot**

There is currently no specific troubleshooting information available for this configuration.